André Luiz Dario

# **CorelDRAW X8 Edição de Gráficos Vetoriais**

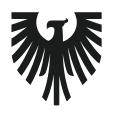

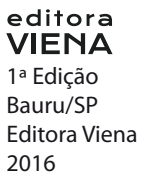

# Sumário

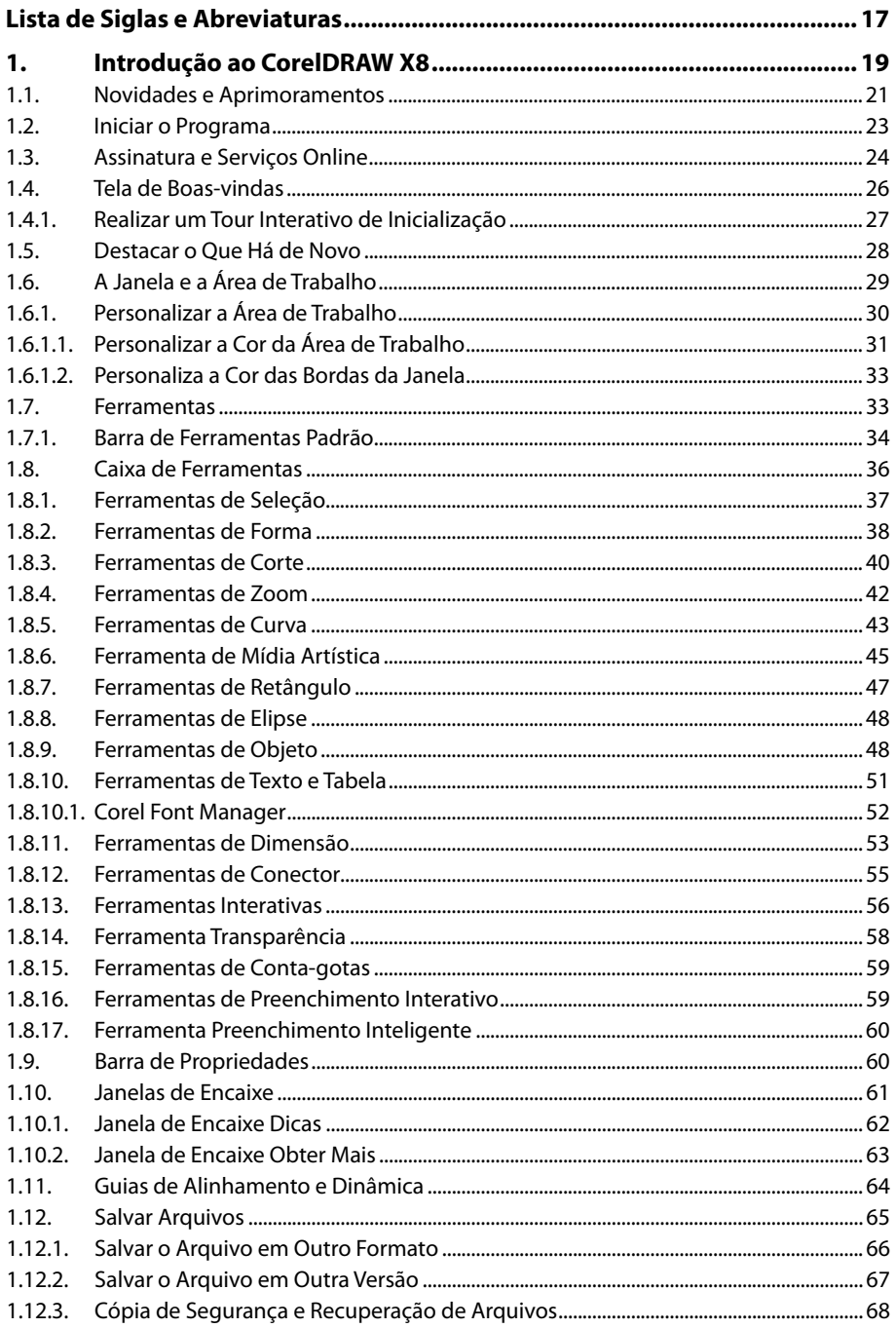

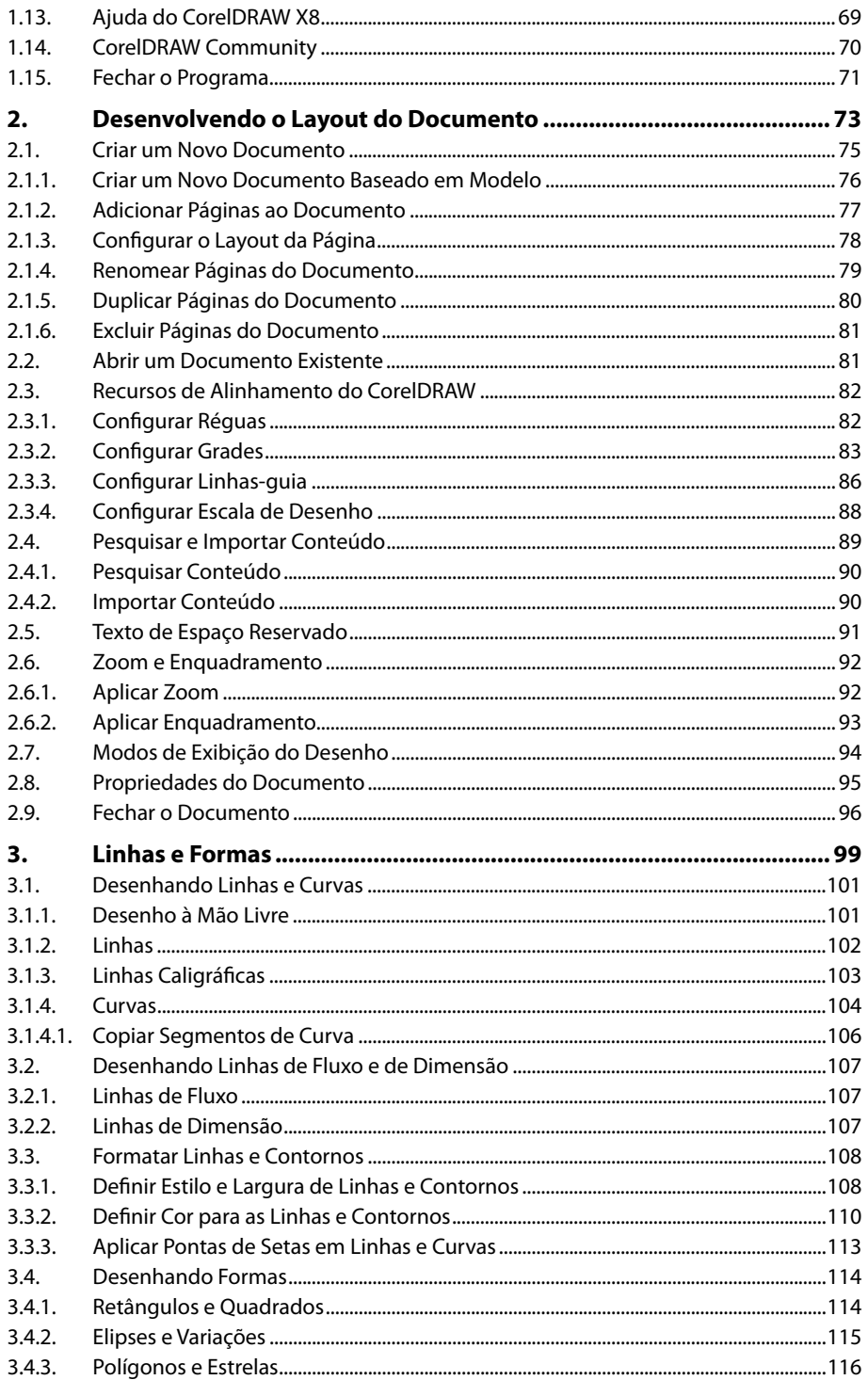

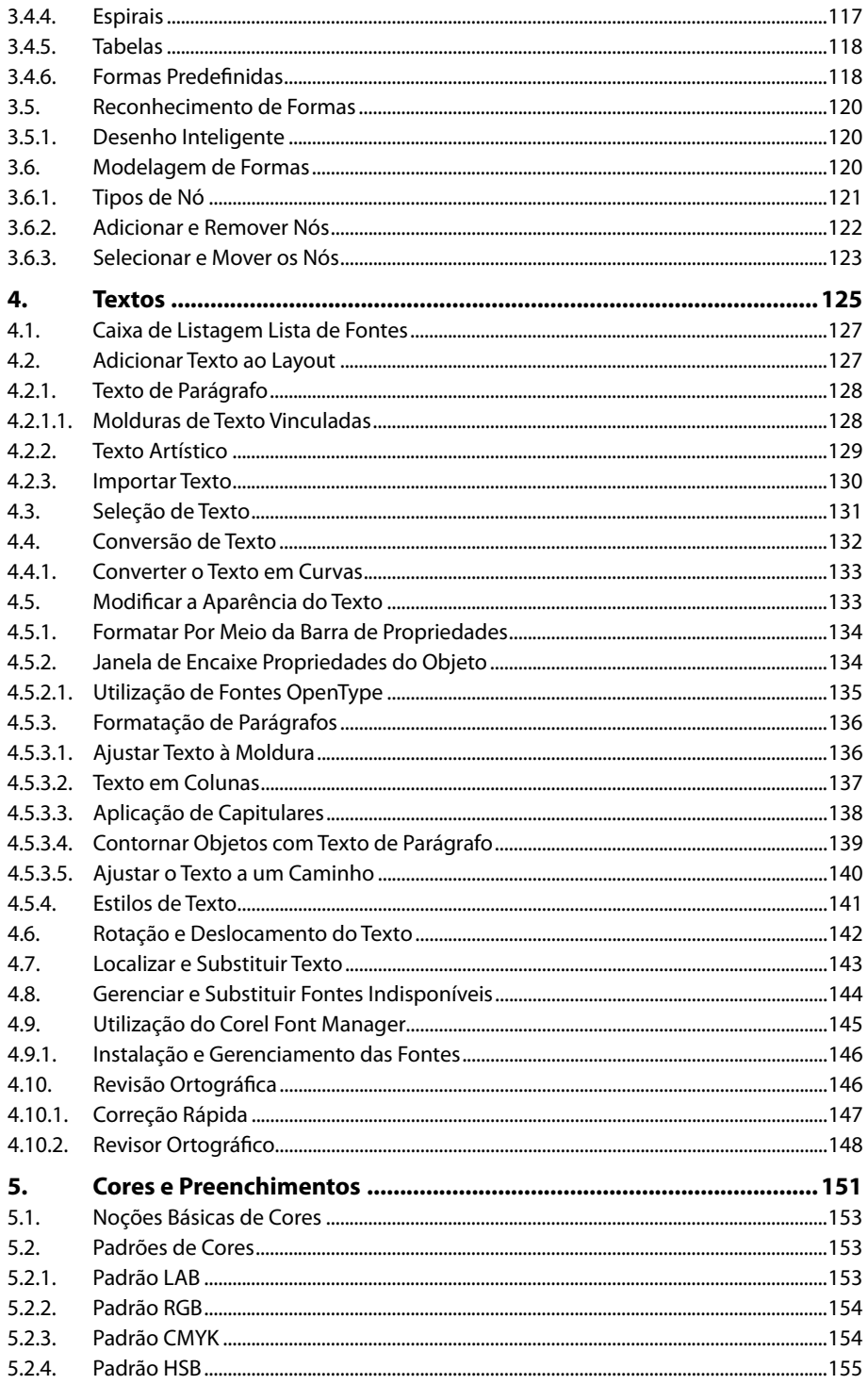

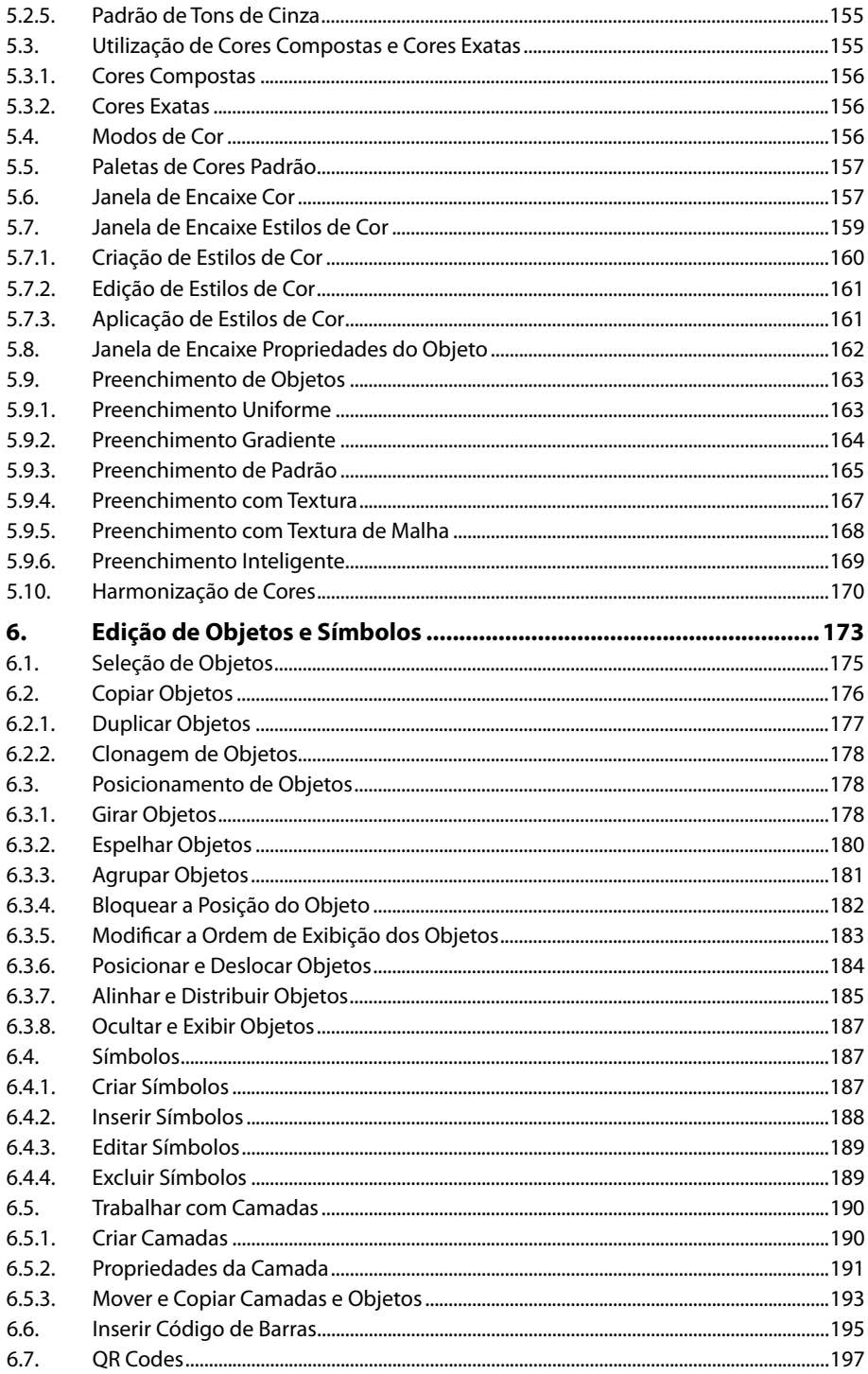

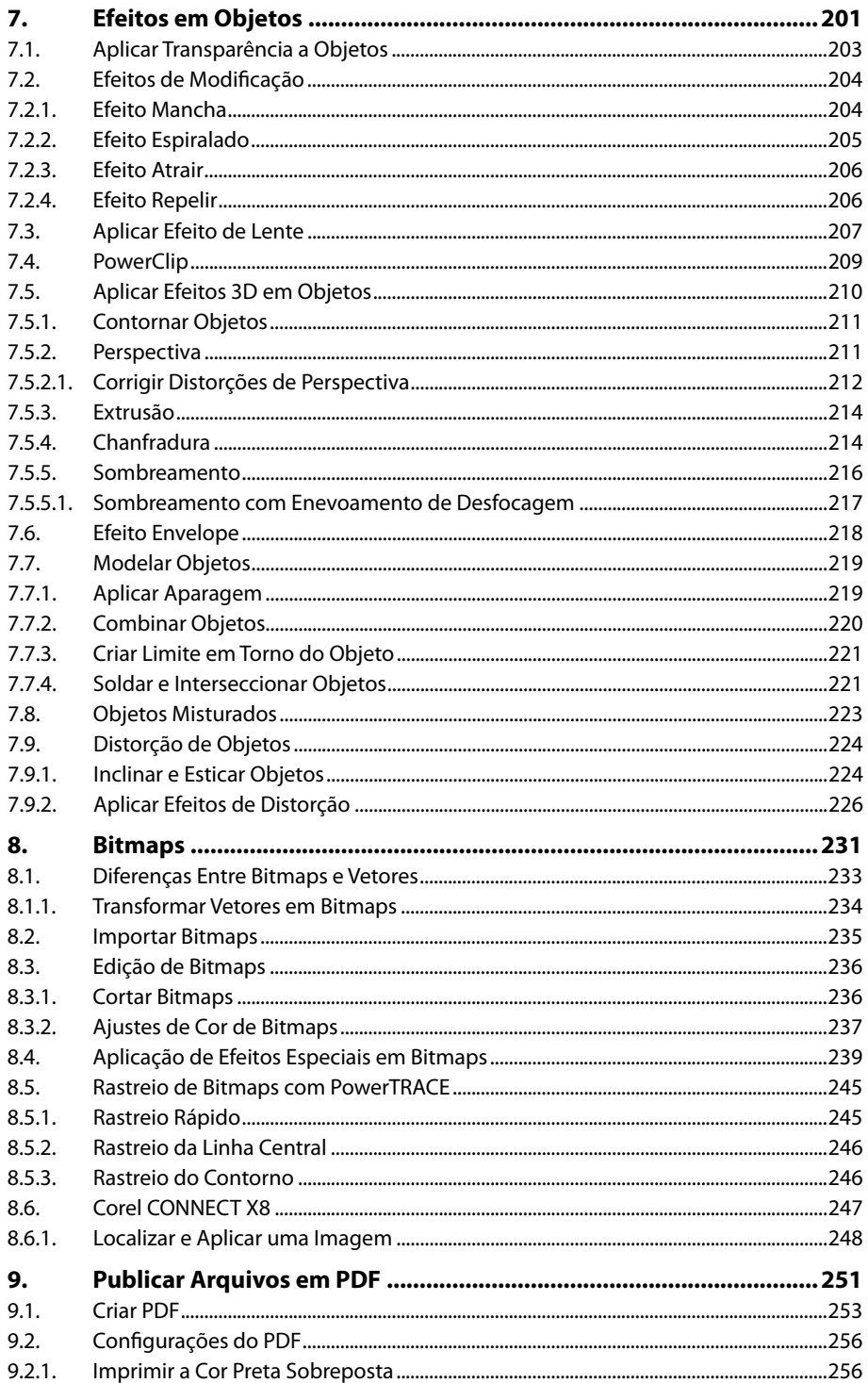

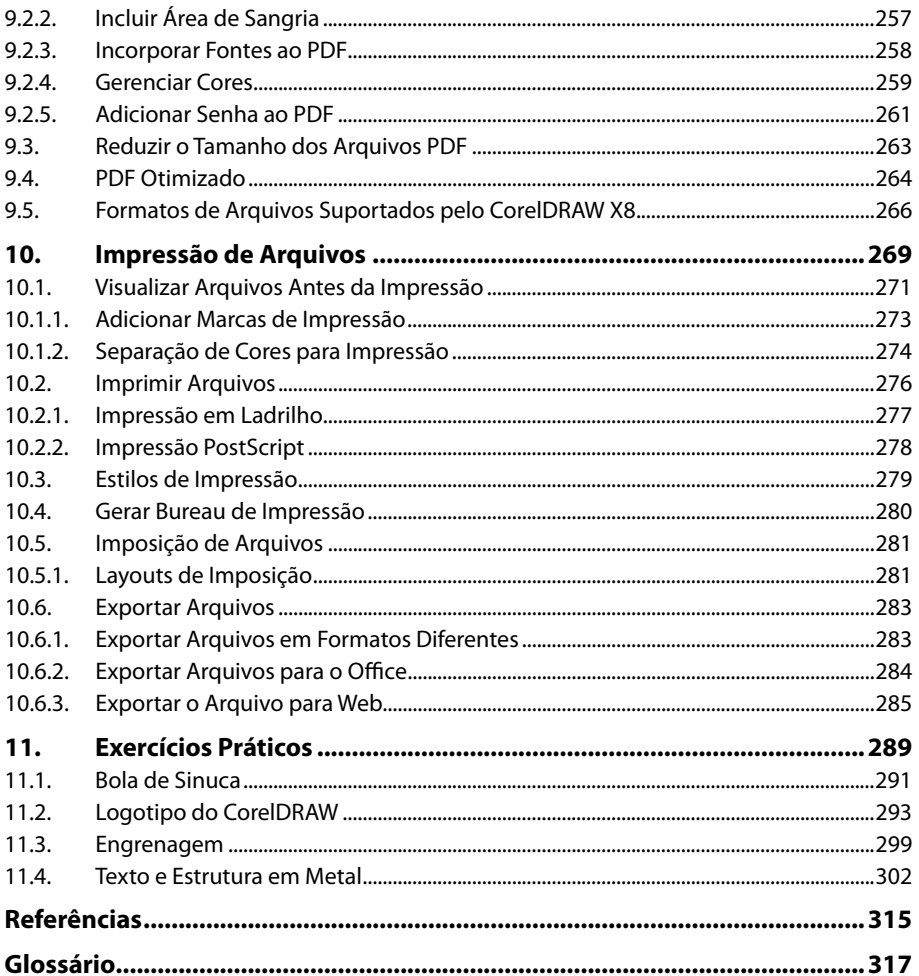

# **Lista de Siglas e Abreviaturas**

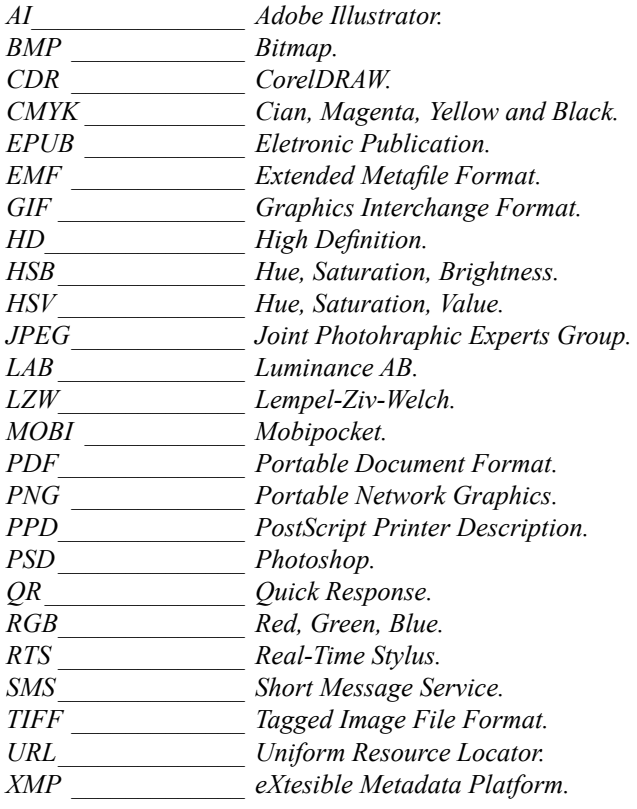

18 CORELDRAW X8

# **1** Introdução ao CorelDRAW X8

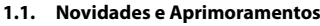

- **1.2. Iniciar o Programa**
- **1.3. Assinatura e Serviços Online**
- **1.4. Tela de Boas-vindas**
	- 1.4.1. Realizar um Tour Interativo de Inicialização
- **1.5. Destacar o Que Há de Novo**
- **1.6. A Janela e a Área de Trabalho**
	- 1.6.1. Personalizar a Área de Trabalho
- **1.7. Ferramentas**
	- 1.7.1. Barra de Ferramentas Padrão

#### **1.8. Caixa de Ferramentas**

- 1.8.1. Ferramentas de Seleção
- 1.8.2. Ferramentas de Forma
- 1.8.3. Ferramentas de Corte
- 1.8.4. Ferramentas de Zoom
- 1.8.5. Ferramentas de Curva
- 1.8.6. Ferramenta de Mídia Artística
- 1.8.7. Ferramentas de Retângulo
- 1.8.8. Ferramentas de Elipse
- 1.8.9. Ferramentas de Objeto
- 1.8.10. Ferramentas de Texto e Tabela
- 1.8.11. Ferramentas de Dimensão
- 1.8.12. Ferramentas de Conector
- 1.8.13. Ferramentas Interativas
- 1.8.14. Ferramenta Transparência
- 1.8.15. Ferramentas de Conta-gotas
- 1.8.16. Ferramentas de Preenchimento Interativo
- 1.8.17. Ferramenta Preenchimento Inteligente

#### **1.9. Barra de Propriedades**

#### **1.10. Janelas de Encaixe**

- 1.10.1. Janela de Encaixe Dicas
- 1.10.2. Janela de Encaixe Obter Mais
- **1.11. Guias de Alinhamento e Dinâmica**

#### **1.12. Salvar Arquivos**

- 1.12.1. Salvar o Arquivo em Outro Formato
- 1.12.2. Salvar o Arquivo em Outra Versão
- 1.12.3. Cópia de Segurança e Recuperação de Arquivos
- **1.13. Ajuda do CorelDRAW X8**
- **1.14. CorelDRAW Community**
- **1.15. Fechar o Programa**
- CorelDRAW X8 CorelDRAW X8

# **1. Introdução ao CorelDRAW X8**

O **CorelDRAW X8** é um software que possibilita desenvolver arte vetorial. O programa possui muitos recursos que permitem a criação de simples desenhos até ilustrações profissionais como banners, layout de produtos, embalagens, logotipos, folhetos, boletins informativos, entre outros.

O **CorelDRAW** é uma ferramenta já consolidada há muito tempo nas áreas de design, utilizado por profissionais da indústria gráfica, de publicidade, marketing e propaganda.

O programa possui um conteúdo de ajuda muito grande e bem elaborado, que pode ser utilizado tanto por novos usuários como profissionais da área, seja por meio da documentação do produto, sua ajuda, vídeos explicativos, blogs de design e fóruns de discussões. Sendo que, com a grande quantidade de informações, fica mais fácil buscar inspiração para diversos tipos de projetos.

A instalação padrão do **CorelDRAW Graphics Suite X8** inclui os seguintes aplicativos:

- • CorelDRAW X8.
- Corel PHOTO-PAINT X8.
- • Corel Font Manager X8.
- • Corel PowerTRACE X8.
- • Corel CAPTURE X8.
- • Corel CONNECT X8.
- Corel Website Creator.

Além dos diversos aplicativos, a suíte também disponibiliza um grande material de trabalho, como:

- • 10.000 imagens digitais e clipart.
- • 2.000 fotos digitais com alta resolução.
- 1.000 fontes OpenType.
- • 350 modelos de documento.
- • 2.000 modelos de veículos.
- • Mais de 1.000 preenchimentos, molduras e padrões.

#### **1.1. Novidades e Aprimoramentos**

A cada nova versão, o **CorelDRAW** oferece diversos aprimoramentos e novos recursos em sua já renomada suíte de ferramentas, área de trabalho, área de desenho e desempenho computacional.

Confira as principais novidades e aprimoramentos do **CorelDRAW X8**:

- • **Novos tours de inicialização**: Esses tours auxiliam o usuário a trabalhar com mais rapidez e eficiência. Por meio deles é possível encontrar diversas dicas e ficar familiarizado rapidamente com os recursos e ferramentas do programa.
- • **Janela de encaixe Dicas aprimorada**: Essa janela de encaixe é uma central de aprendizagem, criada para auxiliar principalmente novos usuários. Ela exibe informações valiosas sobre a ferramenta selecionada. Fornecendo links, dicas em vídeo e tutoriais escritos para o aprendizado de diversos recursos.
- •  **Discovery Center acessível na janela de boas-vindas**: O principal objetivo do Discovery Center é inspirar e instruir o usuário, ele foi desenvolvido para diversos estilos de aprendizagem e níveis de habilidade. Nessa versão do **CorelDRAW** é possível acessá-lo da janela de boas-vindas.
- •  **Novas opções de edição de objetos**: Novas opções e ferramentas foram adicionadas no programa, como a caixa de listagem **Fonte**, novas opções de edição de objetos (possibilitando ocultá-los, copiar e reutilizar segmentos de curva).
- **Aprimoramento da ferramenta Faca**: A ferramenta **Faca** ( $\blacktriangledown$ ) foi aprimorada, com ela é possível dividir qualquer objeto ou grupo como vetores, textos e bitmaps. A divisão pode ocorrer por meio de linhas retas, a mão livre ou Bézier.
- Guia do usuário disponível como e-book: Os guias do usuário do programa estão disponíveis como e-books que são publicados nos formatos EPUB e MOBI.
- **Suporte a telas UltraHD 4K: O CorelDRAW X8** possui uma interface bastante atualizada, que possui suporte para monitores 4K com 8.294.400 pixels, ou seja, quatro vezes maior que a Full HD com 2.073.600 pixels.
- Suporte avançado a vários monitores: O suporte para vários monitores permite a mudança de escala da interface do usuário, possibilitando que designers gráficos tirem maior proveito da fidelidade e da nitidez dos novos monitores desenvolvidos. Por exemplo, é possível deixar a janela do desenho separada entre monitores, ilustração em um e ferramentas em outro.
- **Suporte ao Windows 10: O CorelDRAW X8** é totalmente compatível com o **Windows 10** e certificado para o uso nesse sistema operacional. Fornecendo alta confiabilidade e desempenho aos usuários que trabalham nesse sistema.
- • **Página Detalhes do produto**: A página **Detalhes do produto**, que pode ser acessada pela tela de boas-vindas se trata de uma fonte abundante de informações sobre os aplicativos e conta do usuário como, por exemplo, status da conta, assinatura, atualizações, entre outras.
- **Caixa de listagem Fonte**: É muito fácil encontrar a fonte correta para um projeto no **CorelDRAW X8**, a caixa de listagem **Fonte** permite visualizar, filtrar e encontrar a fonte desejada rapidamente. Ainda é possível realizar uma classificação das fontes de acordo com seus atributos, como espessura, largura, etc.
- **Ocultar e exibir objetos**: Agora o programa permite ocultar objetos e grupos, controlando o que você deseja visualizar no projeto. No trabalho com designs mais complexos, a possibilidade de ocultar elementos gera uma grande economia de tempo e facilita a criação.
- Selecionar nós adjacentes: O CorelDRAW X8 apresenta uma seleção aprimorada, que simplifica o trabalho com formas complexas. Agora é possível selecionar os nós adjacentes em curvas e ainda alterar a direção na qual eles são selecionados.
- •  **Copiar segmentos de curva**: Outro avanço do programa que economiza bastante tempo é a possibilidade de realizar a cópia ou o corte de uma parte específica de um segmento de curva. Após este processo é possível colar o segmento como um objeto, facilitando a criação de formas.
- •  **Sombreamento com enevoamento de desfocagem gaussiana**: No **CorelDRAW X8** é possível criar sombras mais realistas para os elementos, com bordas naturais e enevoadas, graças a um botão chamado **Direção do enevoamento**, adicionado na barra de propriedades.
- •  **Suporte para Real-Time Stylus (RTS)**: Agora é possível utilizar um dispositivo ou caneta de mesa gráfica compatível com RTS para capturar algo de forma instantânea. Esse suporte possui sensibilidade a inclinação e pressão das canetas digitalizadoras, tornando o trabalho muito realista.
- •  **Corrigir distorções de perspectiva**: Por meio da caixa de diálogo **Endireitar imagem** que foi aprimorada, é possível corrigir distorções de perspectiva em bitmaps com linhas retas e superfícies com forma simples.
- •  **Corel Font Manager**: Esse novo aplicativo possibilita organizar, manipular e explorar sua coleção de fontes e tipos de maneira muito fácil. Ele ainda permite acessar fontes de forma online, que podem ser baixadas e instaladas para a utilização posterior e muito mais.
- •  **Personalizar a cor da área de trabalho**: O **CorelDRAW X8** possui opções bastante flexíveis, com diversos esquemas de cores para personalizar a área de trabalho. Possibilitando alterar a cor ao redor da área de desenho, reduzir o contraste das cores, entre outras opções.
- •  **Personalizar a cor das bordas da janela**: Agora também é possível personalizar as bordas da janela do **CorelDRAW**, de acordo com a sua preferência.
- •  **Janela de encaixe Obter mais**: Essa janela permite expandir a gama de ferramentas do **CorelDRAW X8** por meio de plug-ins e extensões.
- •  **Caixa de diálogo Borda e Ilhó**: Essa nova caixa de diálogo acelera o fluxo de produção, simplificando o preparo de designs de banners para a impressão, por meio de controles bastante intuitivos que permitem criar bordas com muita precisão.
- •  **Site da comunidade de desenvolvedores**: Com o suporte do novo site da comunidade de desenvolvedores fica mais fácil e prático criar ferramentas de automação. O site contém grande variedade de recursos, que incluem artigos avançados sobre programação, entre outros.

# **1.2. Iniciar o Programa**

Após ser instalado, a suíte do **CorelDRAW X8** cria diversos atalhos na área de trabalho do **Windows 10**. Você pode iniciar o programa clicando duas vezes em seu respectivo atalho da área de trabalho, ou da seguinte forma:

- 1. Clique no botão **Iniciar** ( $\oplus$ ) localizado na barra de tarefas do **Windows 10**, em seguida, clique em **Todos os aplicativos**;
- **2.** No menu exibido, clique sobre a pasta **CorelDRAW Graphics Suite X8**;

**3.** Clique em **CorelDRAW X8**.

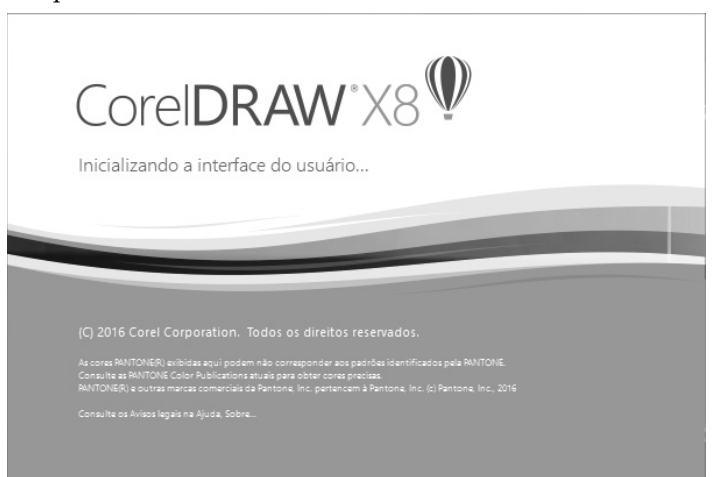

Aguarde o programa ser iniciado.

# **1.3. Assinatura e Serviços Online**

Ao assinar o **CorelDRAW X8** são oferecidos diversos serviços disponibilizados em nuvem, como materiais digitais para download, atualizações e novas funcionalidades para o programa. A assinatura mais simples é disponibilizada juntamente com a aquisição do programa e fornece acesso para atualizações e melhorias do programa, a biblioteca de clipart, fotos, preenchimentos, modelos e uma grande variedade de fontes tipográficas. O acesso a tais recursos fica disponibilizado após o cadastramento de uma conta na **Corel Corporation**.

Para acessar a janela na qual ficam disponibilizadas as opções de sua conta clique sobre o menu **Ajuda** e, em seguida, em **Detalhes do produto**.

A janela **Detalhes do produto** demonstra opções relacionadas ao produto, acesso a atualizações, entre outras.

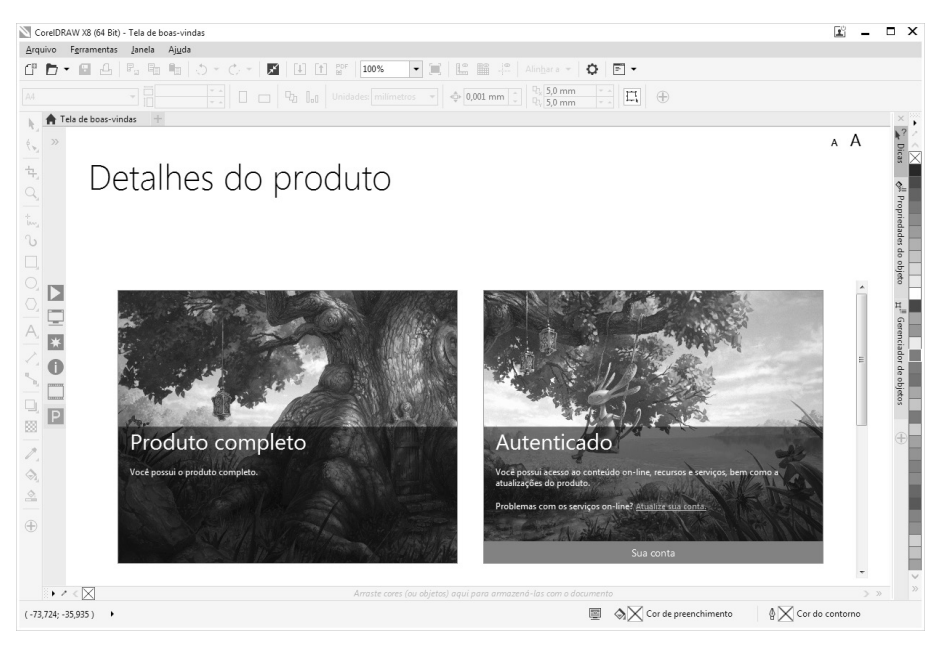

Para criar uma conta **Corel**, siga os passos:

- **1.** Clique no menu **Ajuda** e, em seguida, clique na opção **Configurações da Conta**;
- **2.** Na janela exibida, clique no botão **Criar uma conta**;
- **3.** Preencha os campos necessários do grupo **Criar uma nova conta**;

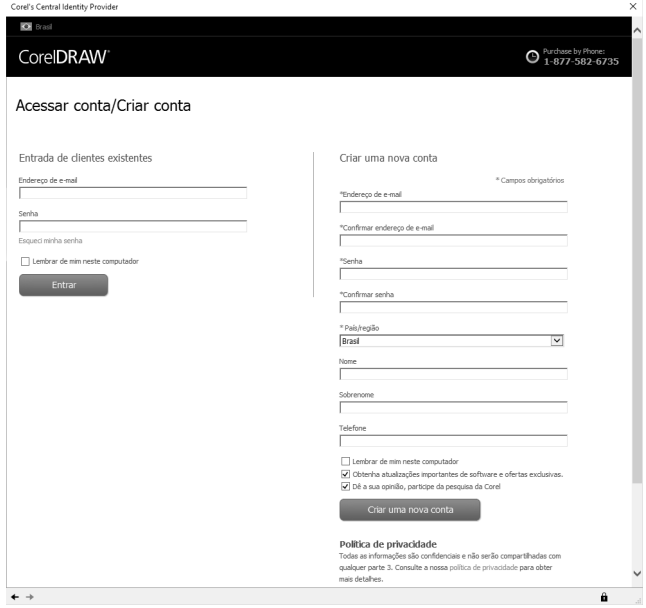

**4.** Após preencher os campos, clique no botão **Criar uma nova conta**.

Após a criação da conta é preciso acessá-la, para isso, siga os passos:

- **1.** Clique no menu **Ajuda** e, em seguida, clique na opção **Configurações da Conta**;
- **2.** Na janela exibida, digite o e-mail cadastrado no campo **Endereço de e-mail**;
- **3.** Digite a senha cadastrada no campo **Senha** e clique no botão **Entrar**.

A conexão para com o aplicativo será demonstrada no canto superior direito da janela do programa.

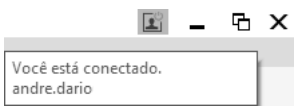

## **1.4. Tela de Boas-vindas**

Após ser iniciado, o **CorelDRAW X8** exibe uma aba com sua **Tela de boas-vindas**. Ela disponibiliza botões que permitem criar novos documentos, personalizar a área de trabalho do programa, criar documentos com base em modelos, estudar por meio de tutoriais e vídeos, inspirar-se por meio de artes gráficas já criadas por outros usuários e visualizar todos os detalhes do produto.

Os elementos da tela de boas-vindas são organizados em botões que disponibilizam opções. Quando acionados são exibidos tópicos e uma breve descrição do conteúdo selecionado.

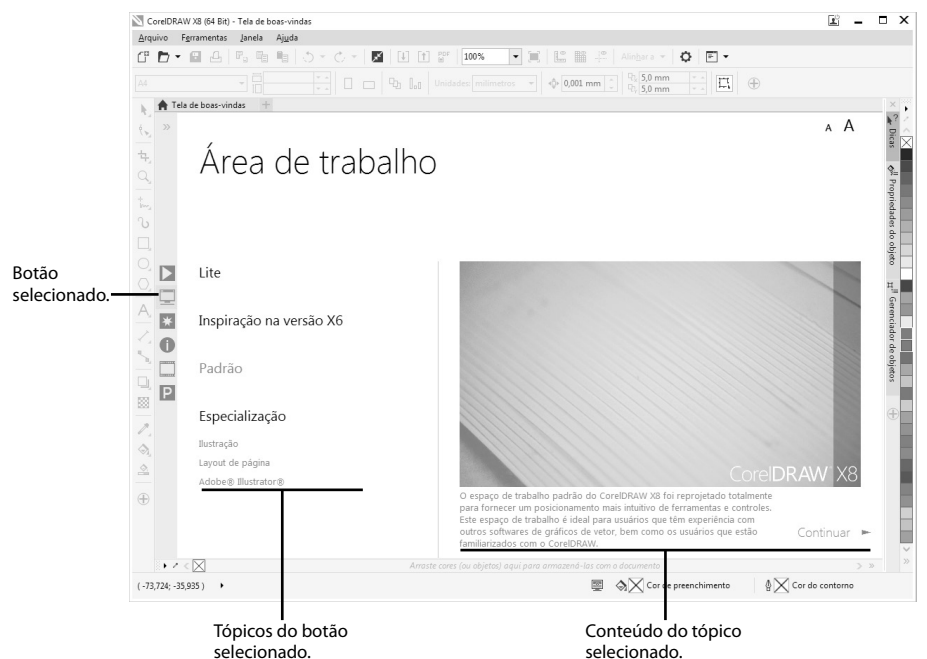

Confira uma breve descrição das funcionalidades de cada um dos botões da tela de boas-vindas:

 $\triangleright$ *Começar: Possibilita realizar a criação de novos documentos, documentos baseados em modelo, abrir documentos recentes e realizar tours de aprendizado no CorelDRAW X8.*

91 *Área de trabalho: Dispõe de espaços de trabalho personalizados, que podem ser selecionados dependendo do perfi l do usuário ou do trabalho que será realizado.*

 $\frac{1}{\sqrt{2}}$ *O que há de novo: Lista as novas funcionalidades do programa, essa área auxilia os usuários a fi carem familiarizados com as novas ferramentas.*

 $\bullet$ *Aprendizado: Disponibiliza conteúdos que permitem conhecer melhor o CorelDRAW X8, recursos online, vídeos, etc. Ideal para os novos usuários do programa.*

*Inspiração: Demonstra uma série de imagens criadas por usuários do programa para servir como base de inspiração para novos projetos.*

P. *Detalhes do produto: Permite visualizar todos os detalhes do produto, como autenticação, atualizações, entre outras opções.*

#### **1.4.1. Realizar um Tour Interativo de Inicialização**

 $\overline{\phantom{a}}$ 

Por meio dos novos tours de inicialização o **CorelDRAW X8** possibilita suas diversas opções, configurações e ferramentas, seja você um novo usuário ou um usuário já experiente.

Para realizar um tour de inicialização no programa, siga os passos:

- **1.** Na tela de boas-vindas do programa, clique no botão **Começar** ( ), em seguida, no grupo **Faça um tour**, clique:
	- **1.1.** Na opção **Aprenda as noções básicas**, para conhecer o as atividades mais básicas que podem ser realizadas por meio do programa;
	- **1.2.** Na opção **Tour Novos recursos**, para conhecer os novos recursos oferecidos pelo **CorelDRAW X8**;
	- **1.3.** Na opção **Transição para o Corel**, que se trata de um tour criado para usuários familiarizados com outros programas de edição de gráficos;

**2.** Após clicar na opção desejada, siga o passo a passo do tour escolhido e aproveita para aprender muito sobre o programa.

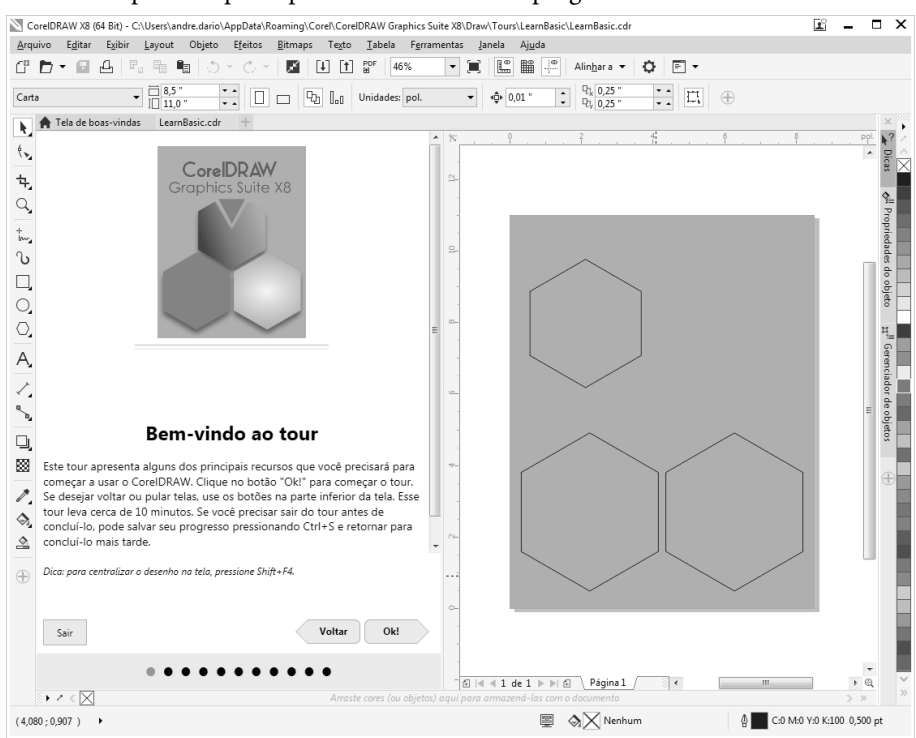

Janela demonstrando a primeira etapa do tour de inicialização de aprendizado das noções básicas do programa.

# **1.5. Destacar o Que Há de Novo**

A cada versão o **CorelDRAW** fornece ajustes e melhorias em funcionalidades e ainda adiciona novos recursos e ferramentas. Com a finalidade de auxiliar a localização das melhorias, o programa permite destacar em cor diferente os novos elementos da barra de menus, da caixa e barra de ferramentas e outros elementos da área de trabalho.

Para destacar o que há de novo no **CorelDRAW X8**, realize os procedimentos:

- **1.** No menu **Ajuda**, posicione o cursor do mouse na opção **Destacar o que há de novo**, em seguida, clique em uma das opções:
	- 1.1. Clique em A partir da versão X<sub>2</sub> para destacar os novos comandos disponibilizados a partir da penúltima versão do programa;
	- 1.2. Clique em Desde a versão X6 para destacar os novos comandos disponibilizados a partir desta versão;
	- **1.3.** Clique em **Desde a versão X5** para destacar os novos comandos disponibilizados desde a versão X5 do programa;

**1.4.** Clique em **Sem destaque** para que os novos aprimoramentos, recursos e comandos não sejam destacados.

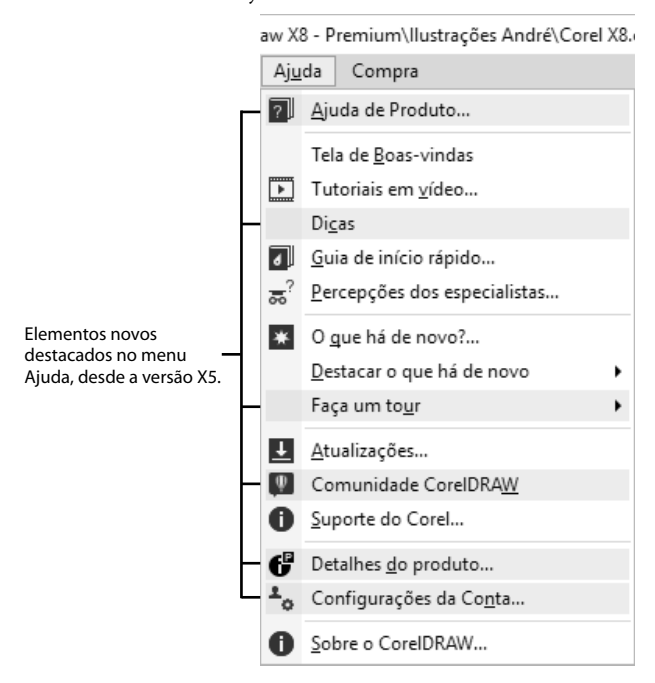

# **1.6. A Janela e a Área de Trabalho**

A área de trabalho do **CorelDRAW X8** é composta pela página do documento, que fica disposta no centro da janela do programa e todos os outros elementos e ferramentas necessários para a execução do trabalho. Com exceção da barra de menus, todos os demais elementos da área de trabalho podem ser personalizados. Por exemplo, a caixa de ferramentas, as janelas de encaixe e as barras de ferramentas podem ser posicionadas em qualquer local da janela, e podem ser ocultadas quando não forem mais necessárias.

Confira abaixo os principais elementos que compõem a área de trabalho do programa:

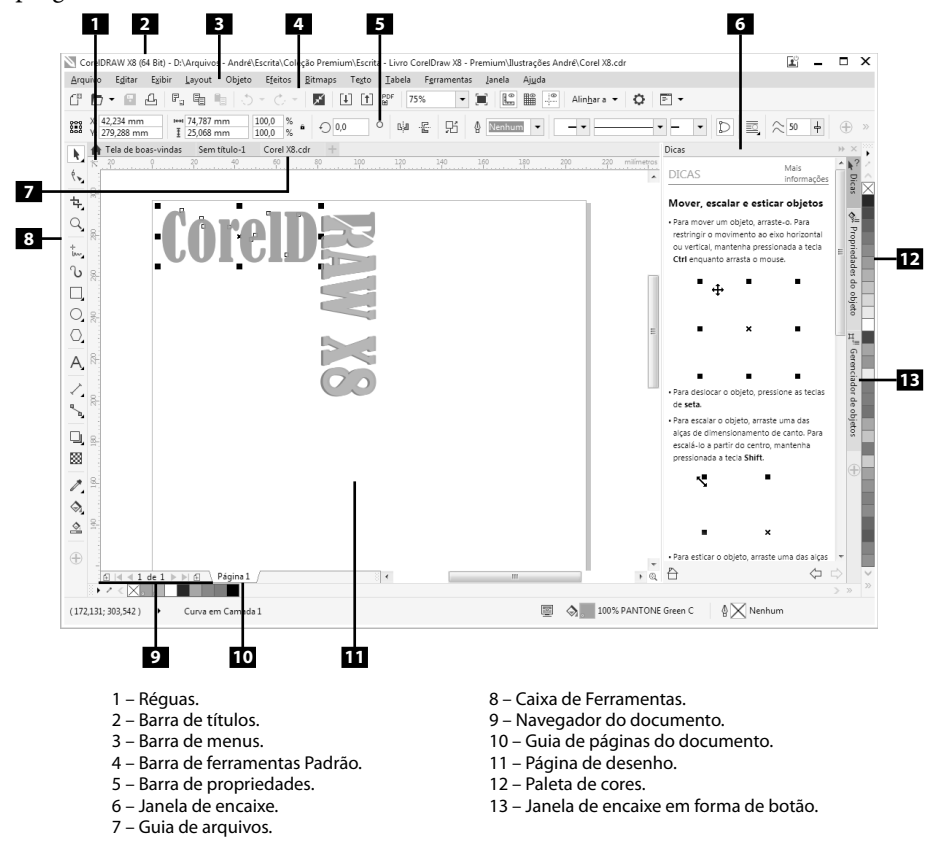

### **1.6.1. Personalizar a Área de Trabalho**

O programa possui algumas predefinições de área de trabalho que possuem configurações específicas, como, por exemplo, o posicionamento da barra de ferramentas, paletas de cores, tamanho e visualização das janelas de encaixe, entre outras especificidades.

Confira abaixo a descrição dos tipos de áreas de trabalho disponíveis:

- •  **Lite**: Esse tipo de configuração oferece as ferramentas e recursos mais utilizados, com aparência limpa e muito organizada. É a configuração mais indicada para usuários iniciantes.
- Inspiração na versão X6: Muito semelhante à área de trabalho da versão **X6** do programa. Trata-se da configuração mais adequada para usuários experientes que buscam uma transição tranquila para a nova versão do programa. Possui muitos elementos que foram otimizados e, por isso, proporciona um fluxo de trabalho mais ágil.
- **Padrão**: Como o nome sugere, é a área de trabalho padrão do **CorelDRAW X8**. Ela foi projetada para fornecer o posicionamento intuitivo de controles,